# **Ampere Pod 1**

#### **Overview**

The Ampere Pod consists of 3 Ampere HR330A servers with the following specifications per server:

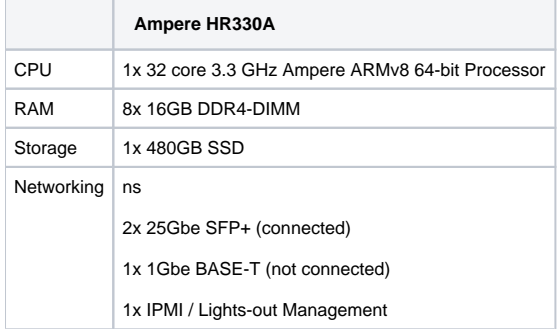

#### Usage & Users

This information can now be found on the Akraino dashboard. Check the Shared Community Lab page for more information.

#### Server Access

For the meantime when you request access to the Akraino Pods at UNH-IOL we will ask that you send us your public ssh key so we can add it to the root users of those machines.

If you wish to have your own user we can get that setup, but it is much quicker and easier if you just stick with the root user.

## IPMI Access

When booking a pod, the Akraino dashboard will provide IPMI credentials via email.

You can access an IPMI interface like the example below:

[ampere1-ampere1-ipmi.akr.iol.unh.edu](http://gigabyte1-ipmi.akr.iol.unh.edu)

Then enter the username and password provided from the file in /opt and now you can manage the system on your and will even be able to add your own public keys in the event of a reinstall of the machine.

If you have any issues with any of the IPMI interfaces please email [akraino-lab@iol.unh.edu](mailto:akraino-lab@iol.unh.edu) and we will assist you in anyway we can.

#### **KVM Note:**

If the java-based KVM client does not display any video or keeps showing "Reconnect is in progress..." try restarting the KVM service on the server via the web interface:

- Configuration Services
- Select the "kvm" row
- Click on "Modify" button
- Uncheck state checkbox and apply changes
- Reopen kvm config, re-activate service and apply changes

### **Networking**

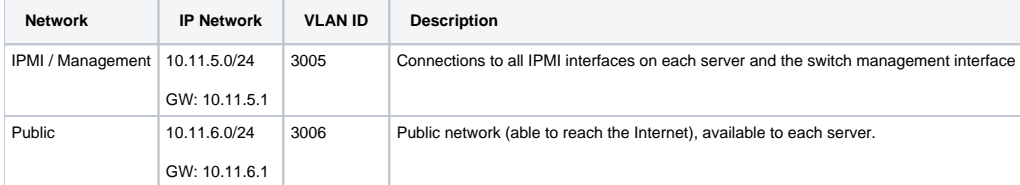

# Servers and Switches

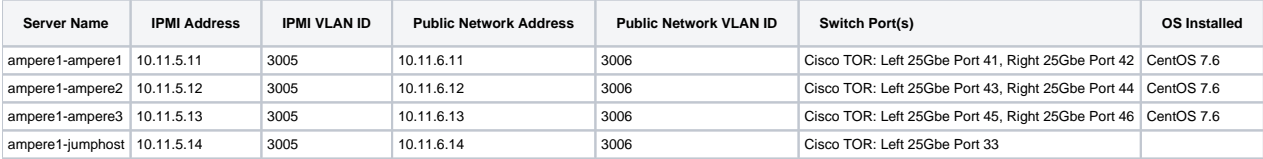

# Usage

This POD is used for Radio Edge Cloud blueprint. Refer to additional [blueprint specific information](https://wiki.akraino.org/pages/viewpage.action?pageId=6128402).

To make the CI/CD work, we set up Jenkins master in Ampere Server 1, Jenkins slave Ampere Server 2 and 3. The CI work is recorded in

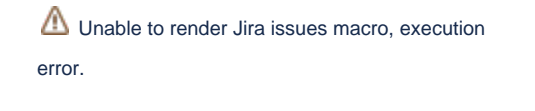